## **RECOPILACIÓN:**

La empresa Plax, S.A., dedicada a fabricar productos de plástico, está planificando crear una nueva sucursal en una gran ciudad, por lo que desea abrir una oficina para recibir a los clientes. Para ello piden presupuesto a una empresa dedicada al mobiliario de oficina, que les manda la siguiente información y condiciones de pago:

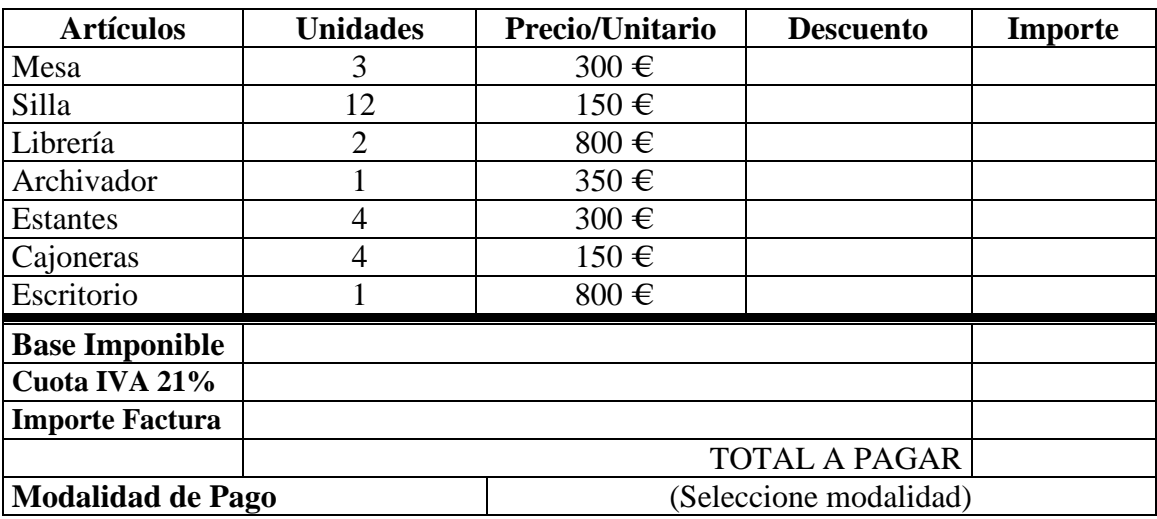

## **Muebles Ofisa, S.L. Presupuesto Nº. 128**

- Descuento rappel por compras en artículo silla al superar 10 unidades del 2,5%.
- Modalidad de pago:

Deberás aplicar el porcentaje que se especifica si se escoge una de las modalidades que figuran en la tabla siguiente.

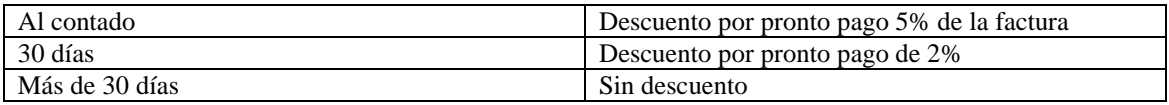

• Gastos de transporte y embalaje 75,50  $\epsilon$  que correna cargo del contratante.

Se pide:

- 1. Crear un libro de Excel cuya primera hoja sea el presupuesto con el diseño anterior. Esta hoja ha de llamarse **Presupuesto 128**.
- 2. Introducir el formato adecuado de moneda.
- 3. Calcular importes, subtotal, descuentos, IVA y el total del presupuesto introduciendo las fórmulas adecuadas.
- 4. Aplica un formato condicional al **Total a Pagar,** estableciendo relleno de celda verde si el importe es superior a 4000 euros, amarillo si es inferior o igual.
- 5. Guardar el libro con el nombre de **Ofisa**.